# Karta odblokowująca Universal-SIM

Karta Universal-SIM jest urządzeniem, które potrafi używać zablokowanego telefonu (blokada SIMLOCK) z kartą dowolnego operatora. Odbywa się to poprzez współdziałanie z oryginalną kartą SIM/USIM Twojego operatora (musi być włożona razem z nią do telefonu).

### Co nowego w wersji 403 oprogramowania Click & Unlock:

- usunięty problem z kompatybilnością ( komunikat "Włóż kartę SIM" na niektórych typach kart )
- dodano obsługę odblokowania telefonu Samsung 920SH
- dodano nową metodę odblokowania nowych modeli Nokii ( Direct unlock polling ) (rozwiązuje to problem z odblokowaniem najnowszych wersji oprogramowania takich jak 6500 Slide 6.60 i nowszych)
- udoskonalona komunikacja z telefonami Sagem
- dodano edytor FAKE SEQUENCE (sekwencja raportowania "oszukanego" ciągu IMSI)
- dodano możliwość modyfikacji triggera
- dodano możliwość zmiany IMSI wysyłanego do telefonu
- dodano więcej szablonów ustawień w celu łatwiejszej konfiguracji karty Universal-SIM

### SPIS TREŚCI

- 1. Zasada działania karty Universal-SIM
- 2. Instalacja karty Universal-SIM w telefonie
- 3. Konfiguracja karty Universal-SIM
- 4. Najczęściej używane ustawienia karty Universal-SIM
- 5. Opis ustawień po odczytaniu karty Universal-SIM
- 6. FAQ / Znane ograniczenia i problemy
- 7. Pytania i odpowiedzi

## Zasada działania karty Uniwersal-SIM

Czym jest numer IMSI i do czego jest stosowany?

**IMSI** (International Mobile Subscriber Identity) – jest to 15to cyfrowym numerem, używanym do identyfikacji karty abonenckiej SIM w sieciach GSM/UMTS. W numerze IMSI pierwsze 5 cyfr określają kod kraju (MCC – 3 cyfry) oraz kod konkretnej sieci komórkowej (MNC – 2 cyfry). Przykładem może być IMSI karty Era:

#### 260 02 xxxxxxxxxx

**260** to kod Polski, **02** to kod Ery (01 – Plus, 02 – Era, 03 – Orange PL, 06 – Play)

Telefon podczas uruchamiania wysyła do karty SIM/USIM sygnał RESET oraz odczytuje z niej X razy numer IMSI. Ilość zapytań o numer IMSI jest różna w zależności od producenta/modelu telefonu. Telefon używa kilku z nich do identyfikacji czy włożona do niego karta SIM/USIM pochodzi od operatora, który założył blokadę SIMLOCK a reszta zapytań używana jest do zalogowania się do sieci komórkowej operatora karty.

Działanie kart odblokowujących (takich jak Universal-SIM) polega na wysłaniu do telefonu "oszukanego" numeru IMSI w momencie, kiedy następuje zapytanie o IMSI sprawdzające czy karta pochodzi od właściwego operatora (zgodnego z blokadą SIMLOCK), natomiast do procesu zalogowania się abonenta do sieci używany jest prawdziwy, oryginalny numer IMSI karty SIM/USIM operatora.

Próba wysyłania wyłącznie "oszukanego" numeru IMSI skazana jest na niepowodzenie – nie nastąpi zalogowanie do sieci operatora – po numerze IMSI identyfikuje on abonentów. Natomiast w momencie, gdy wysyłany jest tylko prawdziwy, oryginalny numer IMSI – telefon raportuje, że użycie karty z sieci innej niż ta, na którą założona jest blokada SIMLOCK jest niedozwolone.

Wiele telefonów (np. Nokia N73 itp.) pierwsze 2 zapytania o IMSI używa do identyfikacji karty, natomiast dalsze zapytania służą do procesu poprawnego logowania się do sieci operatora. JEDNAKŻE ilość zapytań o numer IMSI jest uzależniona od konkretnego producenta i/lub modelu oraz różna jest proporcja zapytań SIMLOCK/LOGOWANIE

Niektóre telefony nie dopuszczają użycia jako MCC+MNC (pierwsze 5 cyfr IMSI) wartości 00101 (karta testowa) – należy wtedy ustawić MCC+MNC na wartość zgodną z ustawieniami oryginalnej karty SIM/USIM operatora np. w przypadku sieci Era będzie to wartość 26002

## Instalacja karty Universal-SIM w telefonie

W oryginalnej karcie SIM należy wyciąć otwór, aby mikroprocesor karty Universal-SIM po złożeniu z oryginalną kartą SIM Twojego operatora nie wystawał i umożliwił odpowiednie umieszczenie w docelowym telefonie.

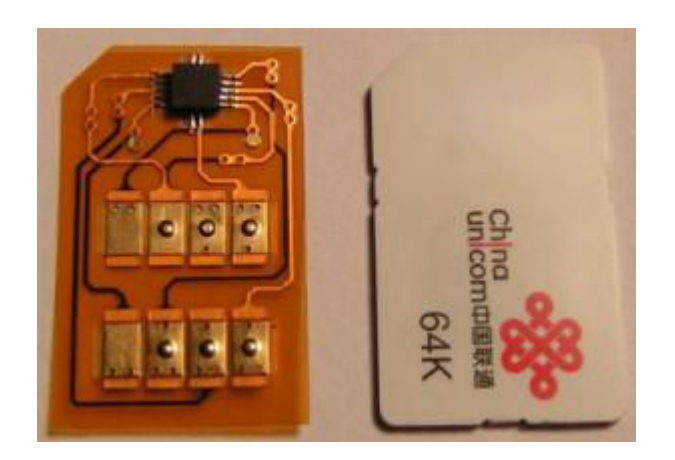

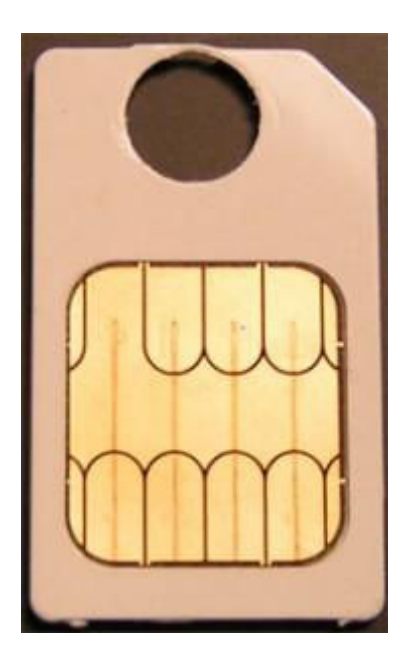

Następnie należy włożyć obie karty do telefonu (na przykładowym zdjęciu pokazany jest montaż w telefonie Nokia 6120c)

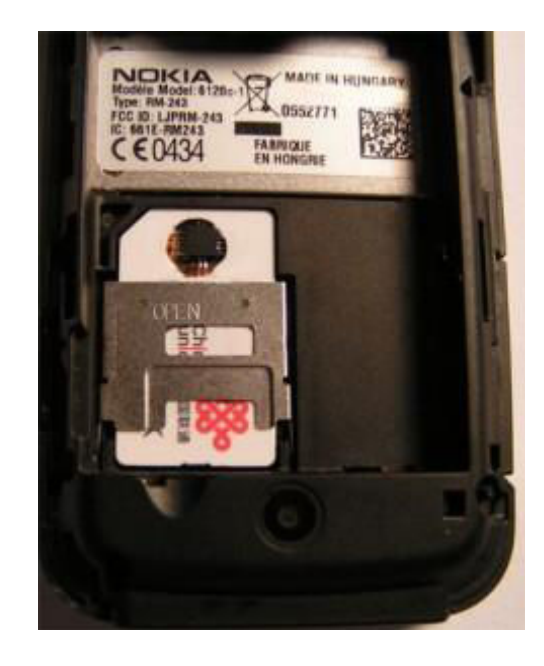

Karta Universal-SIM MUSI być odpowiednio skonfigurowana, aby działać prawidłowo z Twoim modelem telefonu. Do tego celu wymagany jest odpowiedni czytnik kart zgodny z ISO. Karta Universal-SIM testowana była z czytnikami Omnikey oraz czytnikami PKEY/PKEY Vista (używane przez urządzenia np. JAF, Karwos itp.)

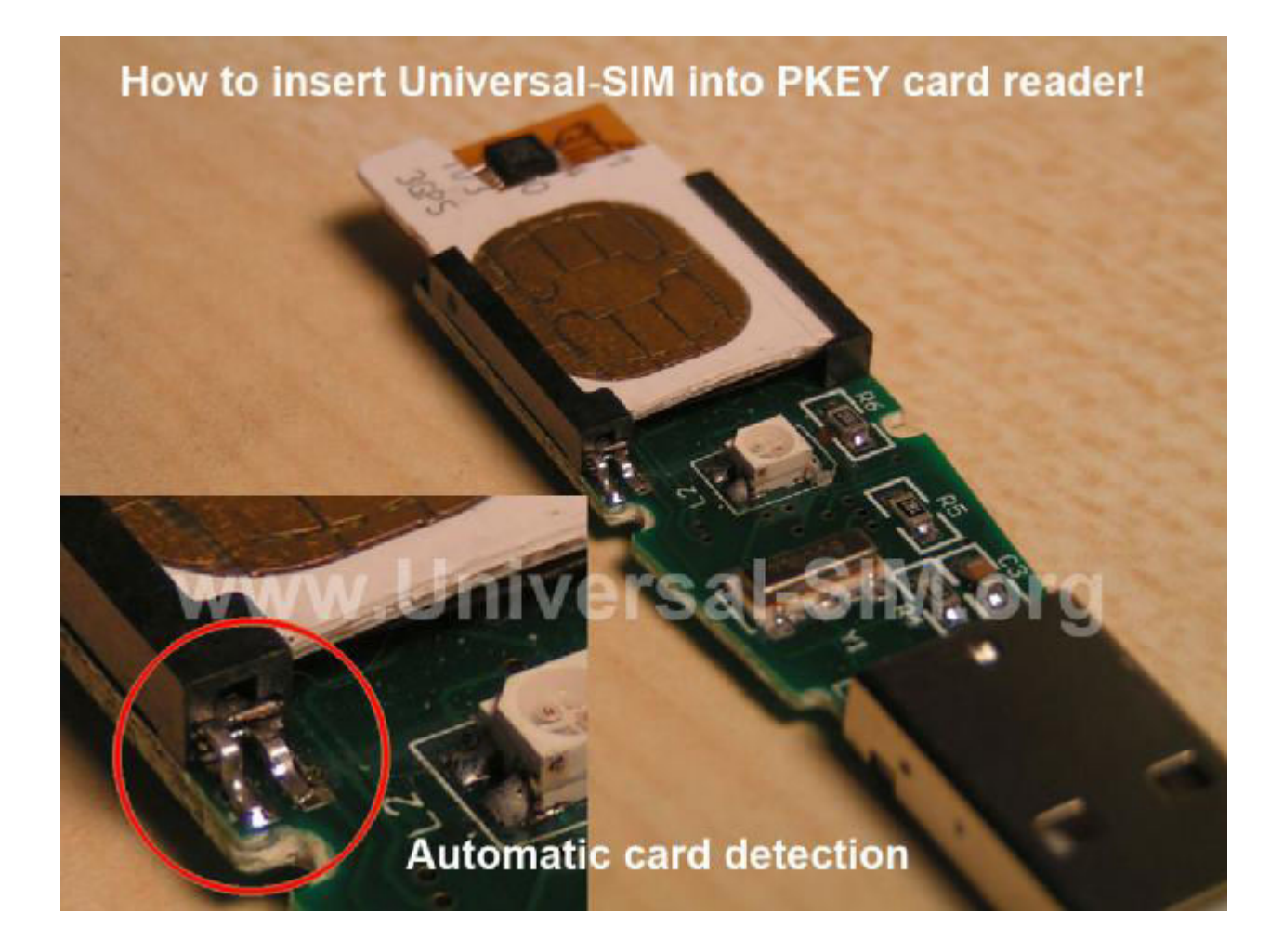

UWAGA! Po włożeniu karty Universal-SIM do czytnika upewnij się, że nie masz podłączonych innych czytników kart do komputera. Następnie podłącz czytnik PKEY do portu USB w komputerze (Huby USB NIE SA ZALECANE!). Polecamy również jednoczesne włożenie oprócz karty Universal-SIM, karty SIM operatora stykami do góry (można użyć oczywiście dowolnego plastikowego materiału), aby przycisnąć cieniutką kartę Universal-SIM do styków programatora – pozwoli to na uniknięcie problemów przy programowaniu karty.

Po podłączeniu czytnika do komputera należy sprawdzić czy karta posiada najnowsze oprogramowanie wewnętrzne (firmware). Dodatkowe informacje można uzyskać na naszej stronie www.universal-sim.org

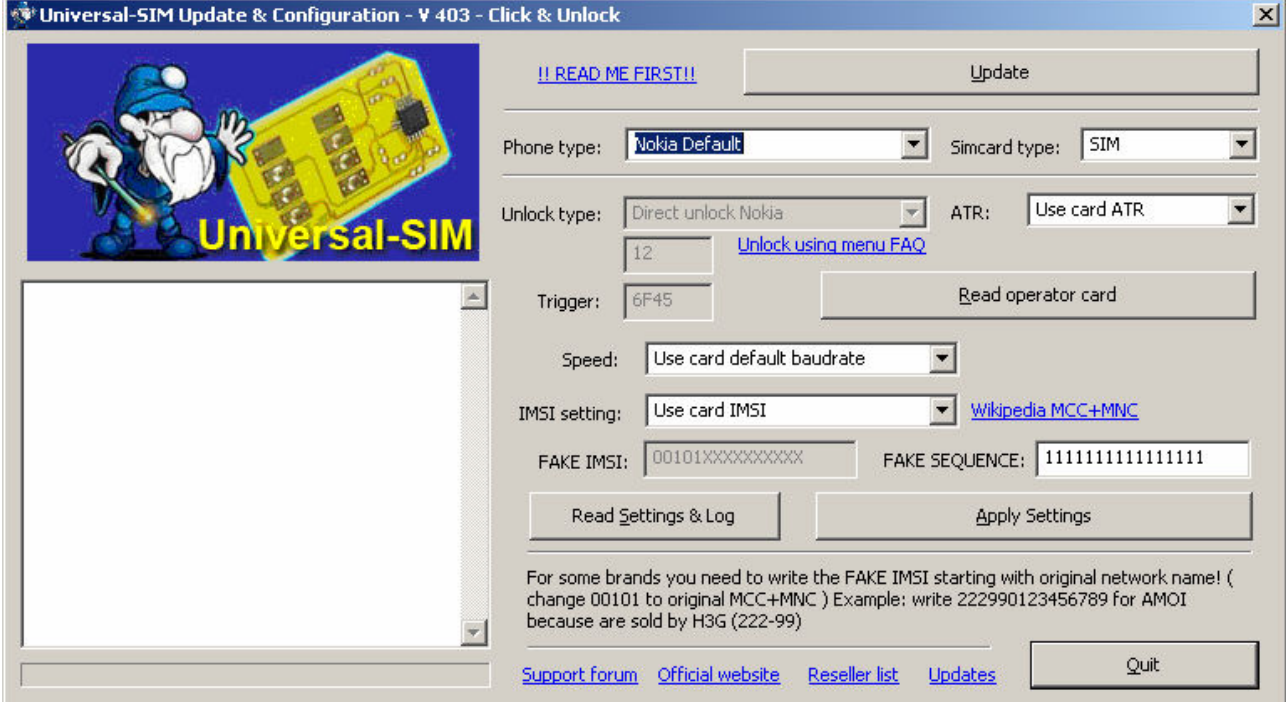

Aby zaktualizować firmware karty Universal-SIM do najnowszej wersji należy nacisnąć przycisk Update. Operacja potrwa ok. 15-20 sekund. Prawidłową aktualizację obrazuje poniższy obrazek. Po aktualizacji należy wybrać żądane ustawienia i nacisnąć przycisk "Apply Settings".

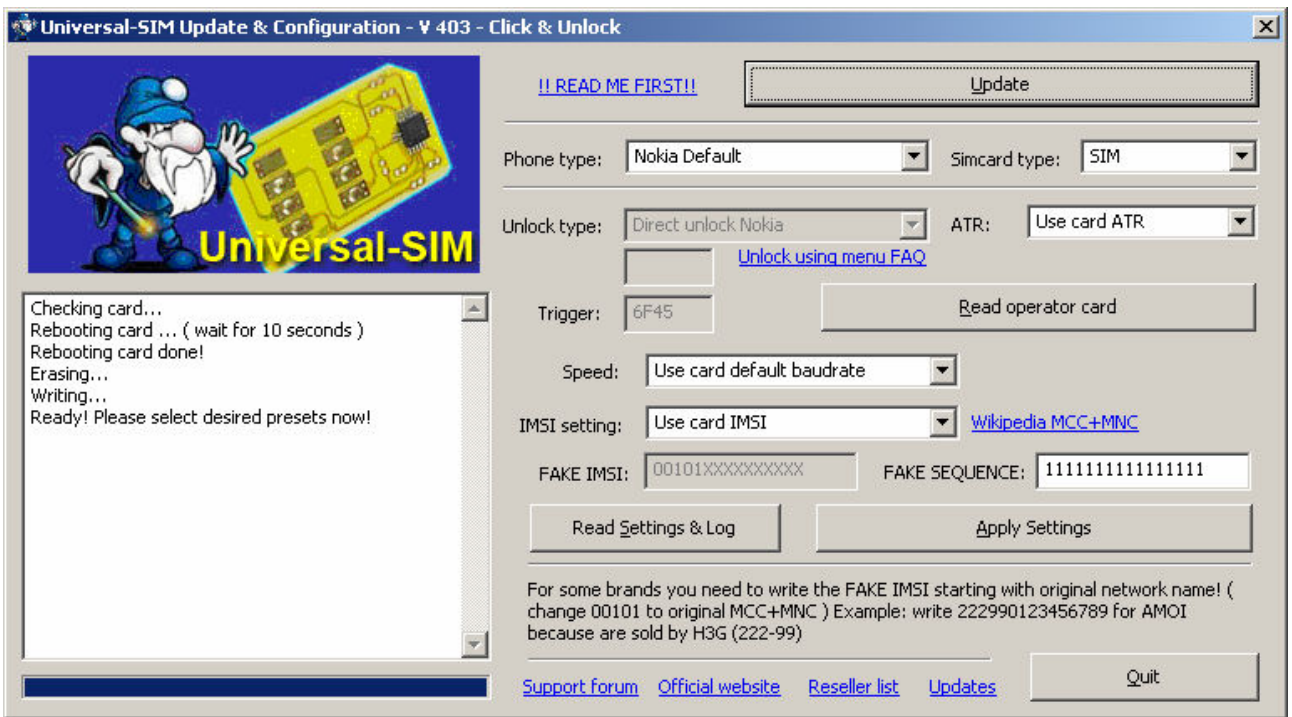

## Konfiguracja karty Universal-SIM

Po prawidłowej aktualizacji karty Universal-SIM należy wybrać typ telefonu zgodny z modelem telefonu, w którym karta Universal-SIM ma zostać umieszczona. Dla niektórych telefonów istnieje większa liczba szablonów – należy sprawdzić działanie wszystkich przed zgłoszeniem problemów.

Użycie karty Universal-SIM, jako karty testowej (TESTCARD) -> Wybierz "Testcard" jako typ telefonu i potwierdź ustawienia naciskając przycisk "Apply settings". Ten szablon przeznaczony jest głównie do pracy z telefonami Sony Ericsson w celu uzyskania dostepu do menu telefonu (wymagane np przez SETool, Cruiser itp).

Simcard type – to ustawienie określa typ karty SIM/USIM. Domyślnie wszystkie karty są kompatybilne ze standardem SIM, więc zmiana tego ustawienia nie będzie zazwyczaj potrzebna.

Speed setting – pozwala wymusić prędkość pracy karty. Ustawienie domyślne działa z większością kart. W przypadku, gdy telefon przestanie odpowiadać podczas używania proszę wybrać opcję "Use standard baud rate (~10k)".

IMSI setting – możliwość ustawienia żądanego numeru IMSI.

Domyślne ustawienie "Use card IMSI" działa prawidłowo z większością kart oraz telefonów. W przypadku niektórych modeli może być konieczna ręczna modyfikacji IMSI.

Należy użyć wtedy opcji "Use CUSTOM IMSI". Poniżej opis jak ustawić IMSI:

1. Pierwsze 3 cyfry reprezentują kod MCC sieci operatora. W celu prawidłowej pracy z telefonem wartość ta musi być ustawiona na 001 lub na kod MCC sieci, na którą zablokowany jest telefon.

2. Kolejne 2 cyfry reprezentują kod MNC sieci operatora. W celu prawidłowej pracy z telefonem wartość ta musi być ustawiona na 01 lub na kod MNC sieci, na którą zablokowany jest telefon.

3. Pozostałe cyfry mogą być losowe (przedział od 0 do 9).

4. PRZYKŁAD : 001-01-1121324354

#### W/w modyfikacje IMSI są wymagane głównie przez telefony Blackberry, AMOI

FAKE SEQUENCE – ta opcja umożliwia modyfikację ilości raportów "oszukanego" IMSI do telefonu. Wartość tej opcji może być zmieniana w zależności od modelu telefonu, ale zazwyczaj nie jest wymagana przy wybraniu odpowiedniego szablonu. Jeśli posiadasz telefon, który działa poprawnie z innymi kartami odblokowującymi dostępnymi na rynku możesz użyć tej funkcji, aby dostosować kartę Universal-SIM do posiadanego telefonu. Pole FAKE SEQUENCE może posiadać maksimum 16 znaków ( dozwolone znaki to "1", "0", "S" ).

"1" oznacza, że karta Universal-SIM będzie raportować "oszukany" IMSI do telefonu.

"0" oznacza, że karta Universal-SIM będzie raportować prawdziwy IMSI do telefonu.

"S" oznacza, że Universal-SIM wejdzie w tryb SLEEP i będzie raportować wyłącznie prawdziwy IMSI. Optymalniejszym ustawieniem jest wartość "011100S" niż "01110011111111".

ATR Setting - Use card ATR – To jest domyślna opcja. Działa prawidłowo na większości dostępnych kart SIM.

ATR Setting - Use Dummy ATR – jeśli uzyskasz komunikat "Włóż kartę SIM" a jesteś pewny, że włożyłeś kartę Universal-SIM wraz z kartą operatora prawidłowo użyj tej opcji.

UWAGA: Użyj przycisku "Read Settings and log", aby sprawdzić czy ustawienia zostały poprawnie zapisane na karcie Universal-SIM.

UWAGA: Nie zapomnij po wybraniu odpowiednich ustawień wybrać modelu telefonu (phone model) – w przeciwnym wypadku żądane ustawienia NIE ZOSTANĄ zapisane na karcie Universal-SIM.

UWAGA: Jeśli występują problemy z telefonem wybierz inną metodę odblokowania niż "Direct Unlock".

UWAGA: Proszę użyć odblokowanego telefonu przy PIERWSZYM użyciu Twojej karty SIM! Musisz aktywować oryginalną kartę SIM po jej zakupie – dopiero wówczas będzie gotowa do pracy z kartą Universal-SIM!

UWAGA: Po zastosowaniu ustawień na karcie Universal-SIM i telefon jest odblokowany, należy sprawdzić czy telefon poprawnie obsługuje połączenia przychodzące. Poczekaj ok. 30-40 sekund zanim wykonasz próbę połączenia na telefon z kartą Universal-SIM. Jeśli nie będziesz mógł odbierać połączeń należy wtedy wybrać inny szablon dostępny dla Twojego modelu telefonu lub

www.gsm-sklep.pl Opracowanie instrukcji: National dla firmy ASTEL WWW.gsm-forum.pl

ręcznie zmodyfikować ustawienia. Poniższe informacje pozwolą bliżej zrozumieć proces odblokowania za pomocą karty Universal-SIM.

Unlock type – ta opcja ustawiania jest automatycznie po wybraniu szablonu odpowiedniego dla Twojego telefonu. Pozwala to na prawidłowe wybranie odpowiedniego algorytmu odblokowującego dla Twojego telefonu.

Kilka istotnych rzeczy:

TESTCARD – ta opcja nie odblokowuje telefonu. Pozwala wyłącznie na uzyskanie dostępu do menu telefonu

### Najczęstsze ustawienia typu odblokowania to: Direct Unlock / Unlock using phone menu / Direct Unlock experimental / Direct Unlock Fast / Direct unlock POLLING

Unlock using phone menu – ten typ odblokowania wymaga dodatkowej interwencji użytkownika i działa WYŁĄCZNIE z kartami SIM, które posiadają menu STK (SIM Tool Kit).

### Wymagane jest wejście do menu STK na karcie SIM i wybranie DOWOLNEJ dostępnej opcji. Następnie należy zaczekać kilka sekund aż telefon ponowi połączenie z siecią.

Powyższą procedurę należy powtarzać za każdym uruchomieniem telefon!

#### Jak znaleźć menu Sim Application Toolkit (STK)?

- 1. Należy upewnić się ze telefon obsługuje standard STK (zazwyczaj wszystkie telefony wyprodukowane po 2000 roku posiadają obsługę STK).
- 2. Należy upewnić się, że karta SIM operatora wspiera STK. Zazwyczaj operator udziela informacji na ten temat lub taka informacja umieszczona jest bezpośrednio na karcie SIM.
- 3. Po upewnieniu się ze wymagania z pkt 1 i 2 są spełnione Włącz telefon jeśli telefon działa ale brak sygnału sieci (zasięgu) należy wejść do menu i odszukać menu STK. Menu może znajdować się w różnym miejscach w zależności od modelu telefonu

## Najczęściej używane ustawienia karty Universal-SIM

#### Nokia

- Nokia Default dla większości telefonów Nokia \*
- Nokia Default II np. dla Nokii N95 8GB, jeśli nie działa z szablonem Nokia Default
- Nokia Experimental II 6F45
- Nokia Experimental III ( z funkcją Direct Unlock Polling 6F46 )

Szablonów Experimental należy użyć dla najnowszych wersji oprogramowania Nokii – w telefonach, które uprzednio działały prawidłowo z szablonem Nokia Default, lecz po aktualizacji oprogramowania (NSU, JAF itp) przestały funkcjonować. Jako trigger należy użyć wartości 6F45 lub 6F46.

#### Sony Ericsson

- Direct Unlock Experimental 6F45
- Direct Unlock Polling 6F3A

#### Samsung

- Direct unlock experimental 6F3A
- Direct unlock experimental 6F45
- Direct Unlock Fast 6F45

#### Samsung 920SC

- Direct unlock experimental - 6F3C

#### Sharp

- Szablon Sharp 770/550
- Direct Unlock Experimental 6F45

#### LG

- Direct Unlock Experimental 6F45
- Direct Unlock Polling 6F45

#### Motorola

- Direct Unlock Polling - 6F3A

**UWAGA:** W trybie "Direct unlock Polling mode", wolne (starsze) karty SIM mogą potrzebować do 1 minuty w celu pełnego zarejestrowania sie w sieci operatora. Po włączeniu telefonu uzyska on sygnał sieci (zasięg) a następnie po kilku sekundach straci go. Jest to normalny objaw tego trybu pracy karty Universal-SIM. Należy odczekać kilka sekund na ponowne zalogowanie się telefonu do sieci.

#### Co oznacza 6FXX ?

Jest to trigger stosowany do procesu odblokowania. Oznacza to, że karta wykonuję próbę odblokowania podczas komunikacji z telefonem. Trigger jest stosowany jako argument komend komunikacyjnych. Możliwe ustawienia wartości triggera to: 6F3A / 6F3C / 6F3E / 6F3F / 6F40 / 6F45 / 6F46 / 6FAE

UWAGA: Program posiada właściwe ustawienia dla każdego zdefiniowanego szablonu, więc zazwyczaj nie ma potrzeby modyfikacji triggera. Należy jedynie wybrać typ telefonu i nacisnąć przycisk "Apply settings".

Lista wszystkich obsługiwanych przez kartę Universal-SIM typów telefonów

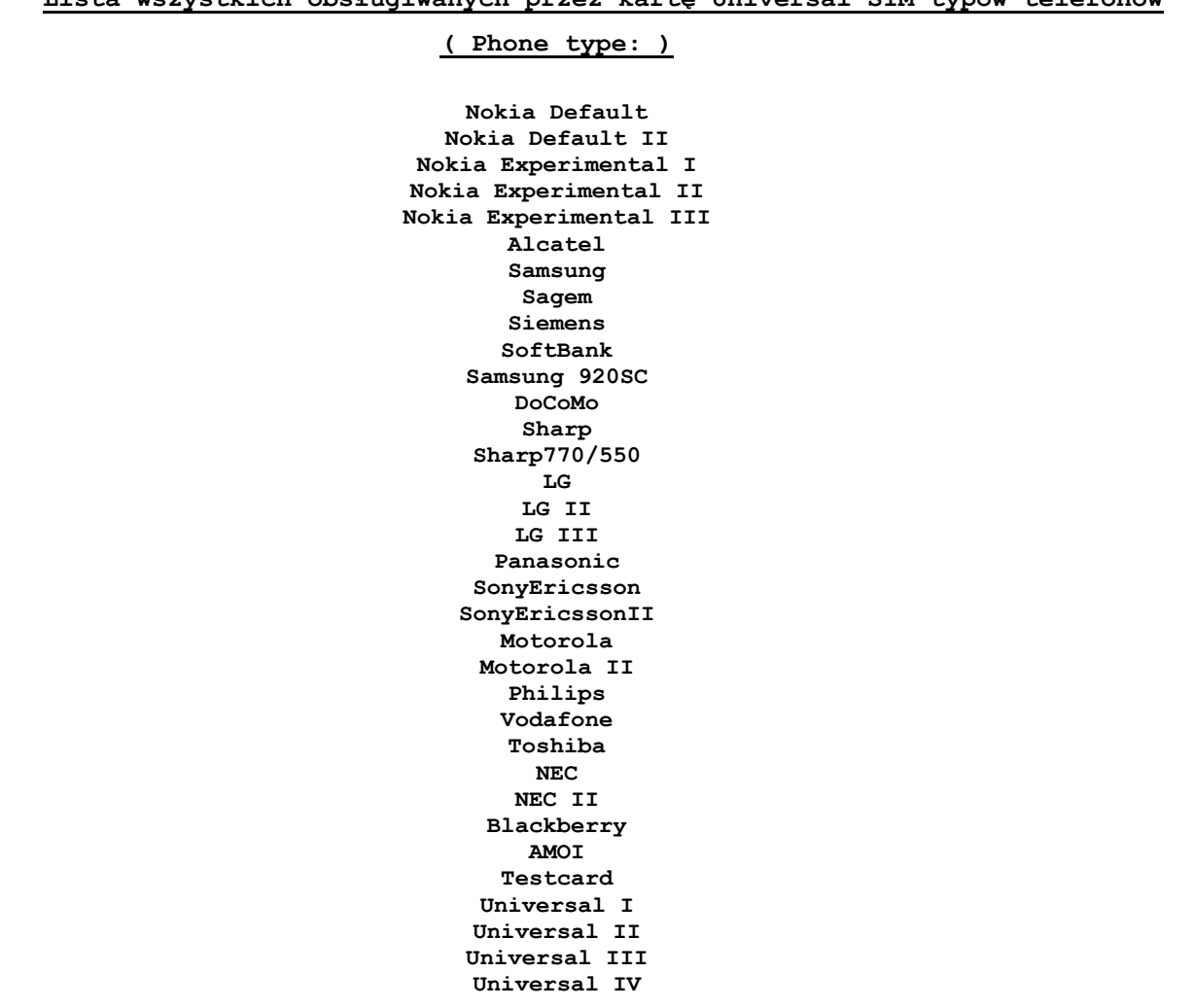

## Opis ustawień po odczytaniu karty Universal-SIM

Po zaprogramowaniu karty na obsługę określonego modelu telefonu, po naciśnięciu przycisku "Read Settings and Log" oprogramowanie wyświetli nam bieżące ustawienia zapisane w pamięci mikroprocesora karty Universal-SIM. Poniżej lista wyświetlanych opcji wraz z możliwymi wartościami oraz w celu ułatwienia podana jest także opcja programu, która ma wpływ na te wartości. Na obrazku poniżej przykładowy odczyt karty Universal-SIM.

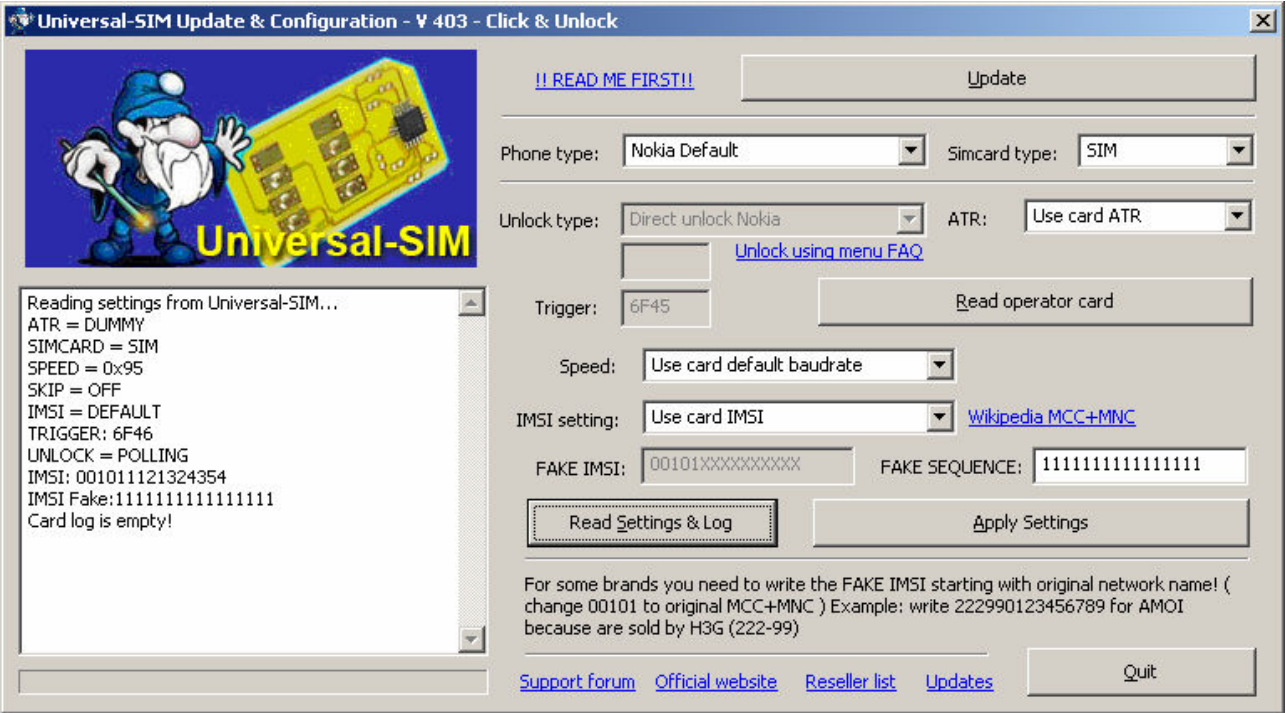

#### $ATR = (ATR: )$

- CARD ( Use card ATR )
- UIM ( Use UIM ATR )
- DUMMY ( Use Dummy ATR )

#### SIMCARD = ( Simcard type: )

 $SIM$  - ( $SIM$ ) USIM - ( USIM )

#### $SPEED = (Speed: )$

0x00 - ( Use card default baudrate )  $0$ xFF - ( Use standard baudrate  $(\sim 10k)$  )  $0x94$  - (Force ~50k baudrate  $0x95$  - (Force ~100k baudrate

```
SKIP = ( opcja zależna od wyboru trybu Unlock type: ) 
ON 
OFF 
IMSI = ( IMSI setting: ) 
ORIGINAL - ( Use card IMSI ) 
RANDOM - ( Use RANDOM IMSI ) 
CUSTOM - ( Use CUSTOM IMSI ) 
DEFAULT - ( Use DEFAULT IMSI ) 
TRIGGER = ( Trigger: ) 
6F3A, 6F3C, 6F3E, 6F3F, 6F40, 6F45, 6F46, 6FAE 
UNLOCK = ( Unlock type: ) 
DIRECT - (Direct Unlock)
GO TO MENU - ( Unlock using phone menu ) 
DIRECT EXPERIMENTAL - ( Direct Unlock experimental )
DIRECT FAST - ( Direct Unlock Fast )
NORMAL MODE / TESTCARD - ( TESTCARD ) 
NOKIA MODE - (Direct unlock Nokia)
ADAPTIVE - (Adaptive )
\textbf{FULL} - (\text{FULL})
DIRECT EXPERIMENTAL II - ( Direct experimental II ) 
POLLING - (Direct unlock POLLING)
```

```
IMSI = ( "oszukane" IMSI zależne od wyboru IMSI Setting: ) 
IMSI FAKE = ( liczba raportowania <sub>n</sub>oszukanego" IMSI )</sub>
```
UWAGA: Należy dodatkowo pamiętać, że karta Universal-SIM po wykonaniu aktualizacji firmware (oprogramowania mikroprocesora) jest "czysta" i WYMAGA wpisania ustawień dla konkretnego telefonu. Odczyt "czystej" karty objawi się komunikatem:

Reading settings from Universal-SIM... Universal-SIM NOT configured! Please write configuration first!

## FAQ / Znane ograniczenia i problemy

#### 1. Telefon nie odbiera połączeń przychodzących po użyciu karty Universal-SIM

- a. Użyj innej metody odblokowania z dostępnych dla Twojego telefonu
- b. Odczytaj kartę operatora i użyj wyświetlonych triggerów
- c. Użyj innej karty SIM aby upewnić się czy problem dotyczy karty SIM

1. Jeśli problem dotyczy karty SIM proszę umieścić dokładną informację o problemie na oficjalnym forum (typ karty/model telefonu) – postaramy się szybko pomóc

2. Jeśli problem występuje również z inną kartą SIM i wypróbowałeś wszystkie opcje sprawdź czy Twój telefon figuruje na liści obsługiwanych modeli i/lub zadaj odpowiednie pytanie na forum.

### 2. Jak sprawdzić dla niektórych telefonów czy metoda działania karty Universal-SIM funkcjonuje prawidłowo?

- a. Dla modelu LG U310 oraz innych modeli LG 3G należy użyć poniższej procedury
	- 1. Wprowadzić kod 566366#\*#
	- 2. Wybrać opcję Modem Setting -> Engineer Mode -> Debug Start
	- 3. Nacisnąć dwukrotnie przycisk LEWO (LEFT) aż pokaże się informacja "DEVICE.. <NAS:0/3>.. GSM"
	- 4. Nacisnąć dwukrotnie przycisk DÓŁ (BOTTOM) aż pokaże się informacja "LAC/RAC/IMSI"
	- 5. Sprawdź IMSI

Jeśli IMSI zaczyna się od cyfr "00101" oznacza to, że procedura odblokowania nie funkcjonuje poprawnie lub jest niewłaściwa dla Twojego telefonu.

Jeśli IMSI zaczyna się od kodu MCC+MNC Twojego operatora oznacza to, że karta Universal-SIM funkcjonuje poprawnie z Twoim telefone.

b. Dla innym modeli nie znamy metody aby sprawdzić IMSI z poziomu telefonu. Jeśli wiesz jak uzyskać numer IMSI z poziomu innego telefonu niż LG – prosimy o taką informację na forum.

## Pytania i odpowiedzi

Pytanie: Czy metoda odblokowania kartą Universal-SIM narusza gwarancję telefonu? **Odpowiedź:** Nie, Twój telefon nie jest modyfikowany, otwierany itp.

Pytanie: Czy karta Universal-SIM pracuje poprawnie z włoskimi sieciami i sprzedawanymi we Włoszech telefonami takimi jak LG U310 i innymi ?

Odpowiedź: Tak – działa ze wszystkimi sieciami 3G. Proszę sprawdzić filmy instruktażowe na naszej stronie wsparcia.

### Pytanie: Czy karta Universal-SIM jest przyszłościowym rozwiązaniem dla odblokowania mojego telefonu?

Odpowiedź: Tak, możesz używać karty Universal-SIM tak długo jak chcesz. Nawet, jeśli zmienisz telefon będziesz nadal w stanie jej używać. Wystarczy tylko dokonać ew. korekt w ustawieniach karty.

#### Pytanie: Jeśli będę miał(a) problemy z kartą Universal-SIM, jak mogę je rozwiązać?

Odpowiedź: Jesteśmy na forum gsmhosting.net, aby Ci pomóc. Sprawdź sekcję Universal-SIM w dziale Hardware.

#### Pytanie: Czy karta Universal-SIM działa z każdą kartą operatora?

**Odpowiedź:** Przetestowaliśmy wiele różnych kart SIM i były one kompatybilne z kartą Universal-SIM. Nie twierdzimy jednak ze wszystkie będą działać. Wydajemy nowe wersje oprogramowania w momencie, kiedy natrafimy na problem z kompatybilnością karty/telefonu. Oprogramowanie Update & Configuration będzie aktualizowane w momencie zaistnienia takiej potrzeby.

#### Pytanie: Jak długo metoda karty Universal-SIM utrzyma się na rynku?

**Odpowiedź:** Według naszych prognoz, wierzymy, że metoda karty Universal-SIM utrzyma się na rynku przez ok. 3-5 lat. Więc będziesz miał dużo czasu, aby korzystać z karty na nowych modelach telefonów.

#### Pytanie: Jakie telefony obsługuje karta Universal-SIM?

**Odpowiedź:** Umieszczamy na stronie www.universal-sim.org oraz na forum liste najczęściej odblokowywanych telefonów, które są w pełni kompatybilne z kartą Universal-SIM. Z uwagi na mnogość modeli dostępnych na rynku nie mamy fizycznej możliwości przetestować wszystkich istniejących modeli. Aby skrócić listę i nie wprowadzać Klientów w błąd (jak inni producenci kart) stworzyliśmy listę PRZETESTOWANYCH oraz NIEOBSŁUGIWANYCH telefonów, którą regularnie aktualizujemy. Wybraliśmy taką metodę, ponieważ więcej jest modeli OBSŁUGIWANYCH niż NIEOBSŁUGIWANYCH! Dodatkowo, jeśli mówimy o NIEWSPIERANYCH modelach, proszę pamiętać że nie wszystkie karty SIM operatorów są obsługiwane!

Please contact us if you have such a card for assistance.

### Pytanie: Czy potrzebujemy zaawansowanych ustawień w telefonie na karcie aby umożliwić prawidłową pracę z kartą Universal-SIM ?

**Odpowiedź:** NIE. Dla niemal WSZYSTKICH telefonów, odblokowanie jest kwestią KLIKNIĘCIA (po wyborze odpowiedniego modelu z listy). Niektóre telefony wymagają dodatkowej interwencji użytkownika, lecz są to bardzo proste operacje omówione w niniejszej instrukcji. Dodatkowo służymy pomocą na naszym forum.